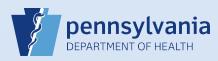

## **Providing User Access for an Existing Data Provider**

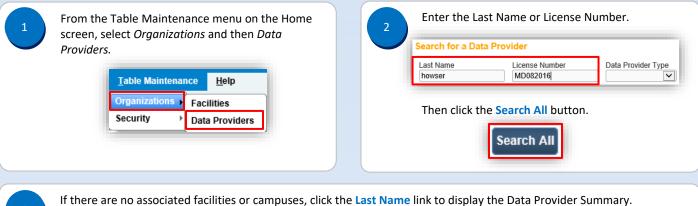

| Last Name<br>howser | License Number<br>MD082016 | Data Provider | Type |            |          |                    |
|---------------------|----------------------------|---------------|------|------------|----------|--------------------|
| Last Name ↓         | First Name                 | Facility      |      | Start Date | End Date | Data Provider Type |
| Howser              | Doogie                     |               |      | 1/1/1900   |          | Medical Certifier  |

Note: If the search results show a facility name or campus association in the Facility column, reference QRS-2027-MC, Associating Your Facility with an Active or Terminated User or Data Provider Account instead of proceeding here.

| associating your facility or campus with this data provider.                                    | Start Date: 01/01/1900<br>End Date:                                 | Name: Doogle Howser<br>Title: MD<br>User Address:<br>111 S Front Street<br>Harribburg, Pennsylvania 17111<br>User Mailling Address:<br>111 S Front Steet<br>Harribburg, Pennsylvania 17111 | Work Number:<br>Cell Number:<br>Home Number:<br>Fax Number:<br>E-mail:<br>Preferred Contact: | Medical License:<br>MD082016<br>NPI Number:<br>Funeral Director License: |
|-------------------------------------------------------------------------------------------------|---------------------------------------------------------------------|----------------------------------------------------------------------------------------------------|----------------------------------------------------------------------------------------------|--------------------------------------------------------------------------|
|                                                                                                 | End Date Data Provider                                              |                                                                                                    |                                                                                              |                                                                          |
| e: If any information for this account                                                          | Create User for Data Provider                                       | Update Data Provider Information                                                                                                    | Update Contact Information                                                                   | Update Licenses                                                          |
| correct or missing, you must finish                                                             | Doogie Howser is authorized to sign for the following events: Death |                                                                                                    |                                                                                              |                                                                          |
| process of providing access to<br>E <sup>™</sup> before you can update the<br>punt information. |                                                                     | Add/Rem-                                                                                                    | ove Offices                                                                                  | Retu                                                                     |

The Update User screen displays. Select your facility or campus name from the **Available Office Affiliations** field and click the **Add Arrow** button to add your facility or campus to the **Office Affiliations Assigned to the user** field.

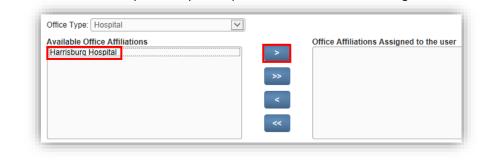

Commonwealth of PA-Department of Health Bureau of Health Statistics and Registries Date: 03/17/2021 Version 2.4

Page 1 of 4

| 6 | Your facility or campus has been<br>added to the <b>Office Affiliations</b><br><b>Assigned to the user</b> field.<br>Click the <b>Next</b> button. | Office Type: Hospital  |
|---|----------------------------------------------------------------------------------------------------|------------------------|
|   |                                                                                                    | Cancel << Back Next >> |

**Note:** If you are the facility account manager for multiple facilities or campuses, you will only see the facility or campus you selected at login. If the data provider requires access to your other facilities or campuses, after you create this account, log out. Then login again and select the office affiliation link for the facility or campus you need to add. Repeat Steps #1 – #3. Click the Update Offices/Roles/Business Functions link and complete Steps #5 – #7 to add that facility or campus to the data provider's account.

Select Data Provider Type: Please select Data Provider type for each Office Affiliation: Data Provider Types Medical Certifier 🗸 Select Medical Certifier . Offices: Harrisburg Hospital Click the Add button • Add After clicking the Add button, a dialog box will display showing the User Type and Office Affiliation. Under User is authorized to sign for the following events: that are checkboxes for the type of events the data Birth 🖌 Death provider is authorized to sign. Click the 🗹 Death checkbox. Click the Finish button.

| Data Provider Summary         |                                                      |                                                    |                              |
|-------------------------------|------------------------------------------------------|----------------------------------------------------|------------------------------|
| Start Date: 01/01/1900        | Name: Doogie Howser                                  | Work Number:<br>- Ext                              | Medical License:<br>MD082016 |
| End Date:                     | Title: MD<br>User Address:                           | Cell Number:                                       | NPI Number:                  |
|                               | 111 S Front Street<br>Harrisburg, Pennsylvania 17111 | -<br>Home Number:                                  | Funeral Director License     |
|                               | User Mailing Address:<br>111 S Front Street          | - Ext<br>Fax Number: - Ext                         |                              |
|                               | Harrisburg, Pennsylvania 17111                       | E-mail:                                            |                              |
| End Date Data Provider        |                                                      | howser@hospital.com                                |                              |
|                               |                                                      | Preferred Contact:E-Mail                           |                              |
| Create User for Data Provider | Update Data Provider Information                     | Update Contact Information                         | Update License               |
|                               |                                                      | rg Hospital<br>ign for the following events: Death |                              |

Commonwealth of PA-Department of Health Bureau of Health Statistics and Registries

Date: 03/17/2021 Version 2.4

Page 2 of 4

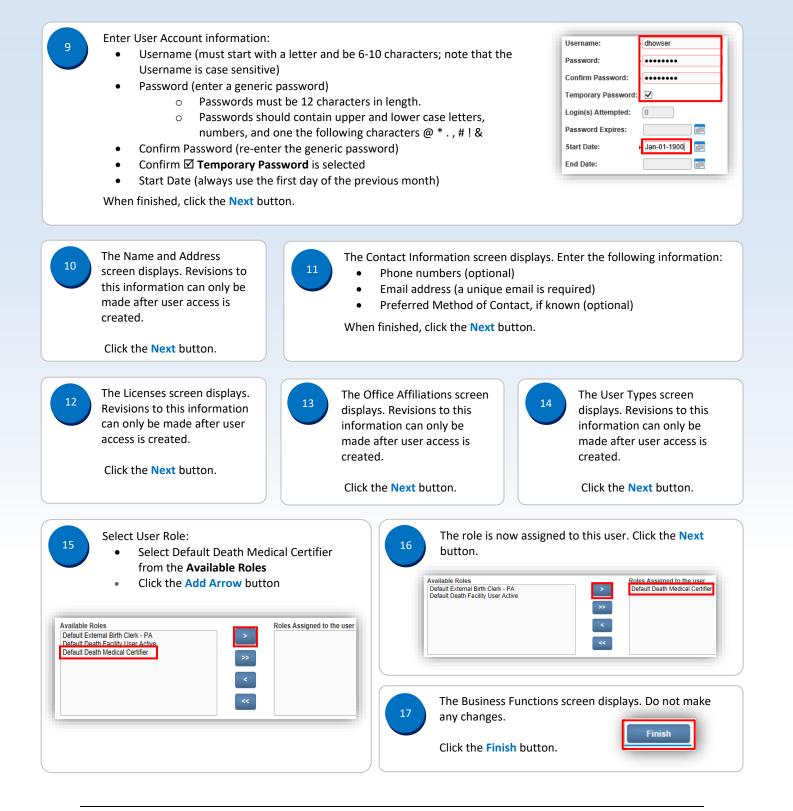

Commonwealth of PA-Department of Health Bureau of Health Statistics and Registries Date: 03/17/2021 Version 2.4

Page 3 of 4

The User Summary displays. Review and verify that all of the data provider's information is correct and matches the DAVE™ User Account Request form. If any information needs corrected, click the link to display the applicable screen for editing.

| User Name: alexkarev<br>Password Expiration: 11/24/2018<br>Start Date: 01/01/1900<br>End Date:<br>Logon Attempts: 0 | Name: Alex Karev<br>Title: MD<br>User Address:<br>100 Front Street<br>Harrisburg, Pennsylvania 17110<br>User Mailing Address:<br>100 Front Street<br>Harrisburg, Pennsylvania 17110 | Work Number:<br>- Ext<br>Cell Number:<br>-<br>Home Number:<br>- Ext<br>Fax Number: - Ext<br>E-mail:<br>Akaver@hospital.com<br>Preferred Contact: | Medical License:<br>MD123456<br>NPI Number:<br>Funeral Director License: |
|----------------------------------------------------------------------------------------------------|----------------------------------------------------------------------------------------------------|----------------------------------------------------------------------------------------------------|--------------------------------------------------------------------------|
| Update Login Information                                                                                            |                                                                                                    | Update Contact Information                                                                                                    | Update Licenses                                                          |
|                                                                                                    | Alex Karev is authorized to sig                                                                                                    | n for the following events: Death                                                                                                    |                                                                          |
|                                                                                                    | Office                                                                                                    | Roles                                                                                                    | Additional Business Function                                             |
| User Type                                                                                                    |                                                                                                    |                                                                                                    |                                                                          |
| User Type<br>Medical Certifier                                                                                      | Harrisburg Hospital                                                                                                    | Default Death Medical Certifier                                                                                                    |                                                                          |
|                                                                                                    | Harrisburg Hospital<br>Total Records : 1                                                                                                    | Default Death Medical Certifier<br>Total Records : 1                                                                                             | No data found.                                                           |

19

Notify the data provider of their user name and temporary password. Explain the following regarding passwords:

- The user will be prompted to create their own (new) password when they login.
- The new password must be 12 characters in length.
- The new password should contain upper and lower case letters, numbers, and one of the following characters @ \* . , # ! &
- The new password will be valid for sixty days.